# Proširenje resursa

### Na ovoj stranici:

- [Važno](#page-0-0)
- [Proširenje virtualnih poslužitelja](#page-0-1)
- [Proširenje spremišnog prostora NFS](#page-1-0)

### Važno

<span id="page-0-0"></span>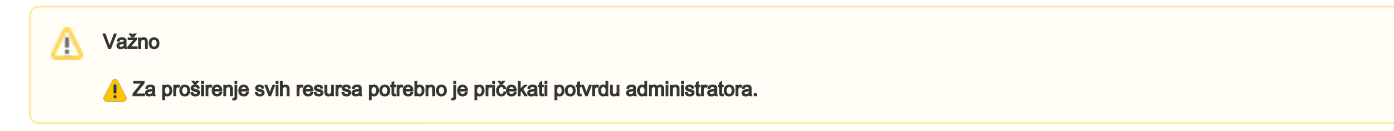

## <span id="page-0-1"></span>Proširenje virtualnih poslužitelja

Za proširenje resursa poslužitelja na stranici Service Broker na tabu Resources potrebno je proširiti strelicu pokraj naziva poslužitelja koji počinje nazivom ustanove (a sadrži još i vrstu resursa i korisničko ime).

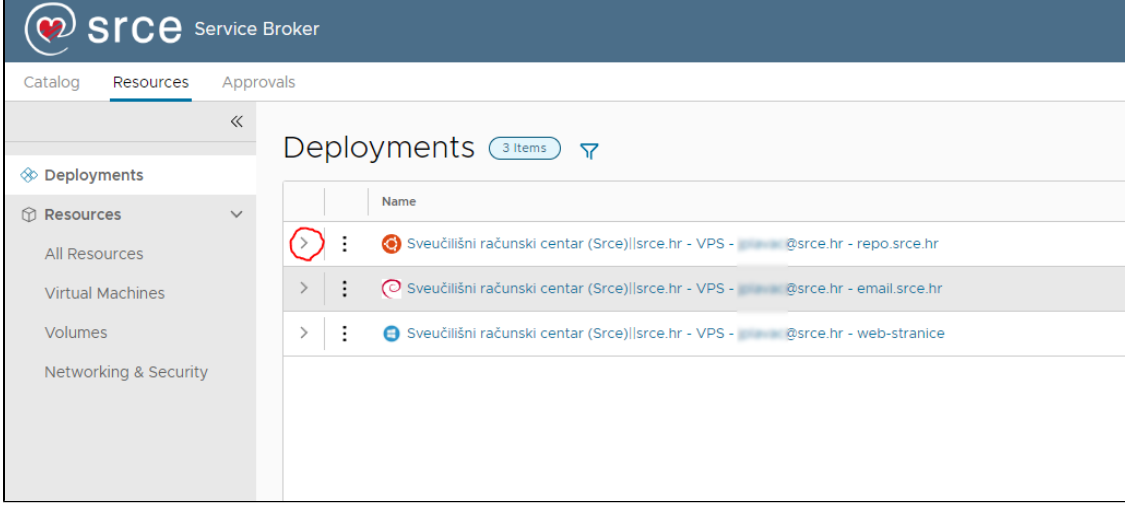

### pa kliknuti na tri točkice pored naziva poslužitelja

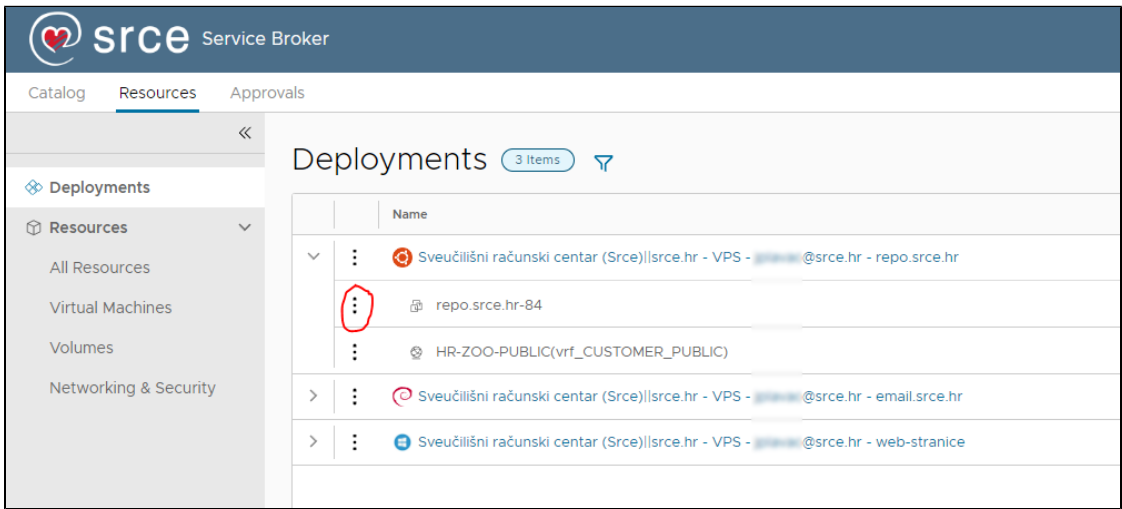

#### a zatim s padajućeg izbornika odabrati Resize:

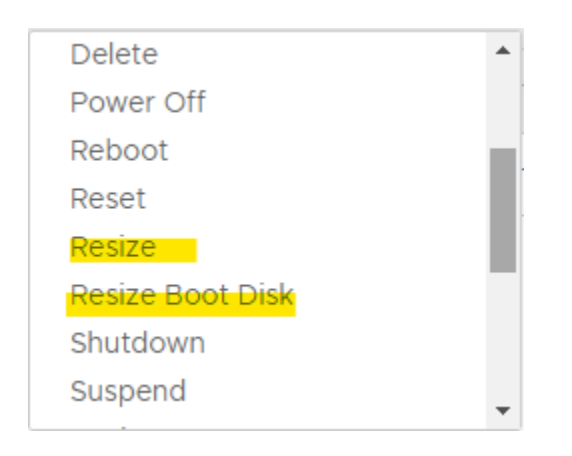

Nakon odabira, otvorit će se obrasci za unos željenih resursa.

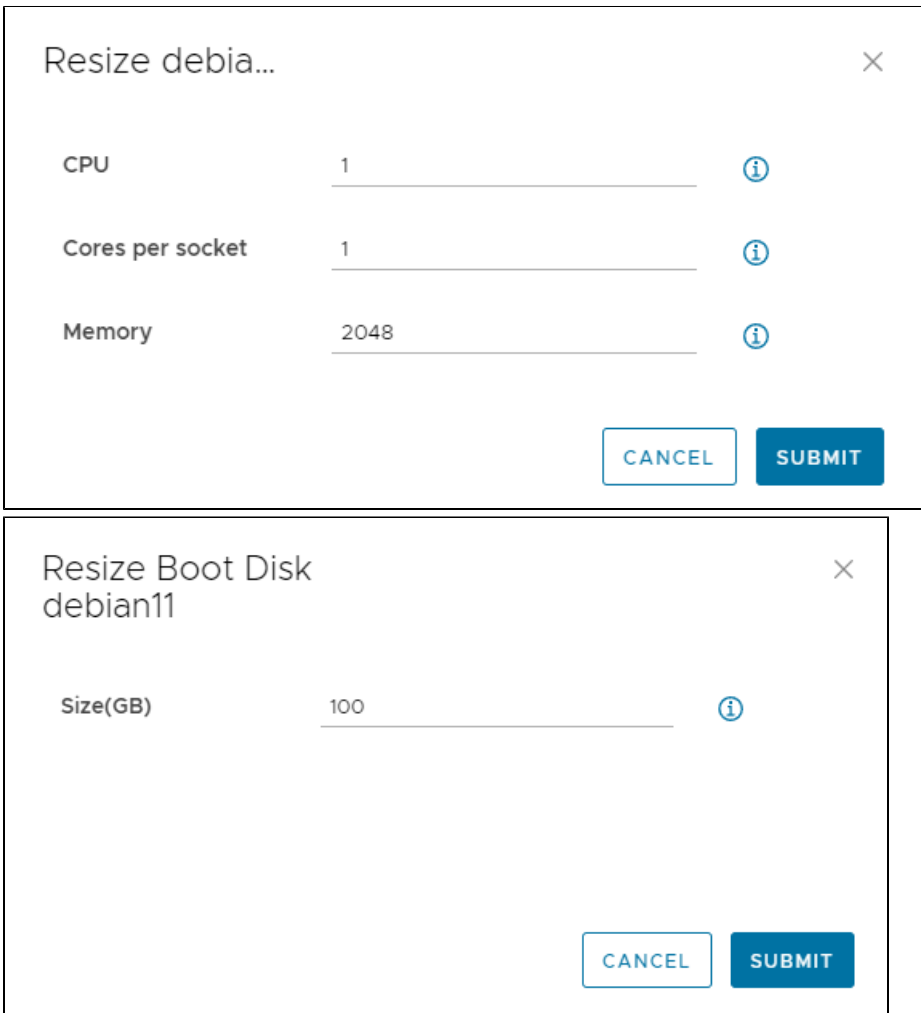

## <span id="page-1-0"></span>Proširenje spremišnog prostora NFS

Proširenje spremišnog prostora NFS moguće je zatražiti tako da se zatraži novi NFS spremišni prostor za isti poslužitelj (ista IP adresa) za koji već postoji NFS spremišni prostor.

U novom zahtjevu treba napisati ukupnu željenu veličinu spremišnog prostora.